# **Сервер задержки SLPostPlay**

Переход с сервера задержки RPMServer на новый сервер SLPostPlay

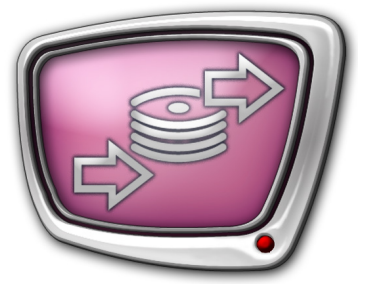

*Дата выпуска: 10 августа 2017 г.*

Пояснения и рекомендации

© СофтЛаб-НСК

# Содержание

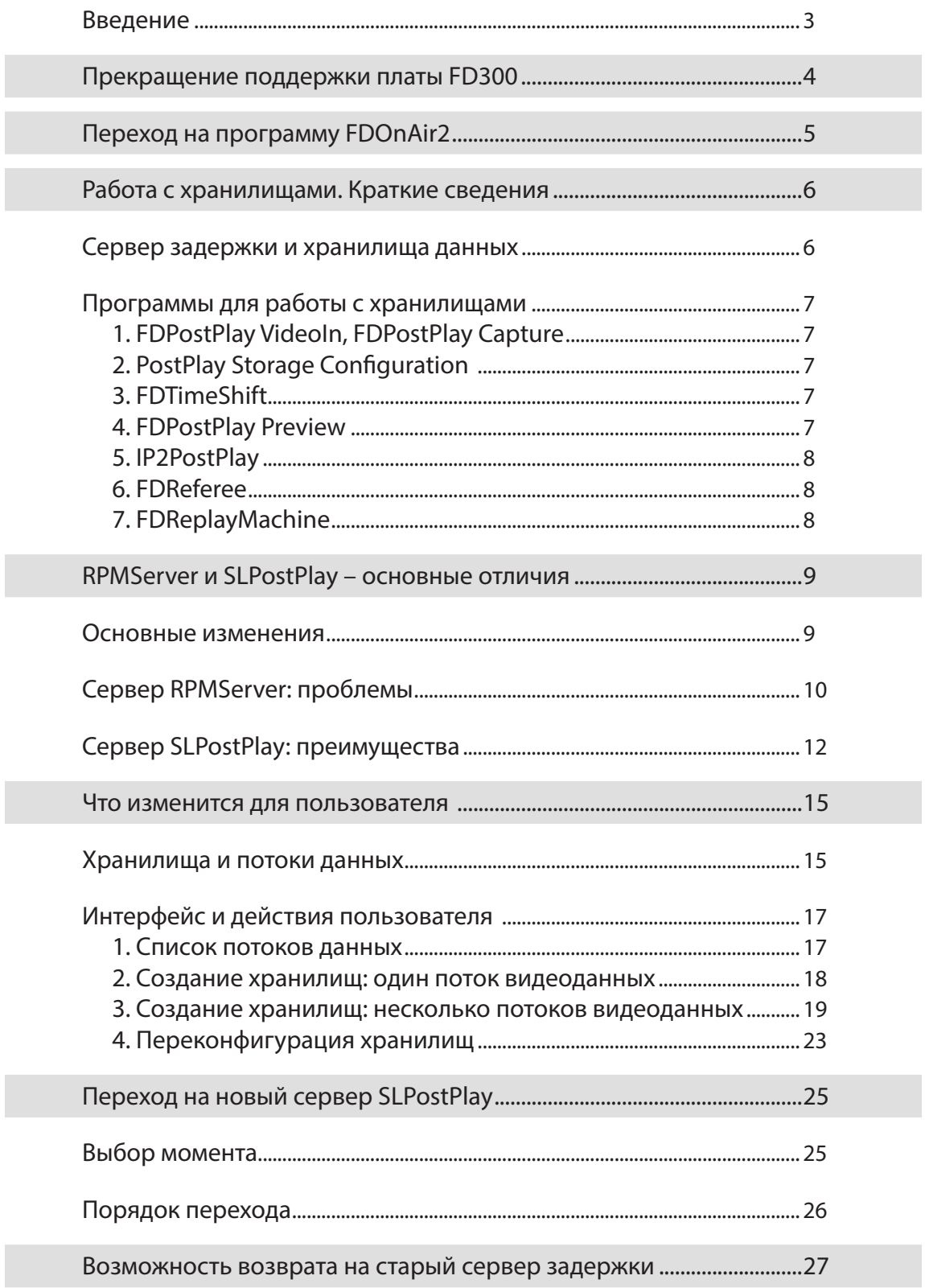

R

### <span id="page-2-0"></span>**Введение**

Данное руководство адресовано пользователям следующих продуктов компании «СофтЛаб–НСК»: «Форвард ТП», «Форвард Рефери», «Форвард Голкипер», «Форвард ТС» с плагином IP2PostPlay. То есть тем, кто работает с сервером задержки – использует в вещании запись сигнала (видео и звук) и выдачу его в эфир с задержкой (с фиксированной задержкой без изменения расписания вещания или с перепланированием расписания – с произвольной «нарезкой» записанного эфира на клипы).

Руководство приурочено к выпуску ПО версии 5.8.0, начиная с которой, будет использоваться новый сервер задержки: взамен сервера RPMServer – сервер под названием SLPostPlay.

В связи с переходом будет произведена замена базовых программных компонент, ответственных за задержку сигнала, на новые, а старые из ПО будут удалены. Поэтому будет невозможно перейти на ПО версии 5.8.0 (и выше) и сохранить при этом возможность работы со старыми компонентами и хранилищами. Это означает, что старые хранилища будут более недоступны, и данные в них, если таковые имеются, использовать вместе с новым ПО будет нельзя. Вместо старых хранилищ нужно будет создать новые. Перенести данные из старых хранилищ в новые невозможно. Однако, работа с новыми хранилищами, с точки зрения пользователя, изменится мало.

Руководство содержит пояснения и рекомендации по переходу на новую версию сервера задержки, а также описание его важных технических особенностей и отличий от старого сервера.

# <span id="page-3-0"></span>Прекращение поддержки платы FD300

Платы FD300 сняты с производства и не поддерживаются ПО, начиная с версии 5.8.0. Те, кто использует в своей работе эти платы, не смогут установить и использовать новые версии ПО, поэтому и новый сервер задержки при использовании платы FD300 будет недоступен. Такие пользователи будут продолжать использовать старый сервер задержки RPMServer, со всеми его недостатками (см. ниже). Чтобы перейти на использование нового сервера задержки, необходимо осуществить апгрейд (платную замену) платы FD300 на более новую (с вопросами по этому поводу необходимо обращаться в [отдел техподдержки компании «СофтЛаб-НСК»](mailto:forward%40softlab.tv?subject=%D0%90%D0%BF%D0%B3%D1%80%D0%B5%D0%B9%D0%B4%20FD300)).

# <span id="page-4-0"></span>Переход на программу FDOnAir2

Часть пользователей, работающих с задержкой сигнала, используют программу автоматизации вещания FDOnAir.

Примечание: Например, это возможно при использовании продуктов «Форвард ТП», «Форвард ТС» с плагином IP2PostPlay, «Форвард Голкипер».

> Обращаем внимание, что, начиная с версии ПО 5.8.0, требуется использовать новую версию программы для автоматизации вещания – FDOnAir2. Для этого есть несколько причин:

- 1. Поддержка нового сервера задержки SLPostPlay есть только в FDOnAir2.
- 2. Программа FDOnAir2 обладает рядом преимуществ по сравнению со старой программой.
- 3. Разработка старой версии FDOnAir прекращена.
- Примечание: В случае непреодолимых технических проблем, каким-либо образом связанных с программой FDOnAir2, имеется возможность возврата на использование программы FDOnAir, но при этом придется также отказаться от использования и нового сервера задержки. Подробнее см. ниже в разделе «Возможность возврата на старый сервер задержки».

# <span id="page-5-0"></span>Работа с хранилищами. Краткие сведения

#### **Сервер задержки и хранилища данных**

Все продукты, позволяющие выдавать в эфир сигнал (видео+звук) с задержкой, для осуществления этой функциональности включали в себя (до версии ПО 5.8.0) базовый программный компонент — сервер задержки RPMServer. Для пользователя он не «виден», но через него работают все программы, необходимые для записи видео со звуком и выдачи их в эфир с задержкой.

Задерживаемые данные записываются сервером в специальные файлы — хранилища, логически представляющие собой кольцевой буфер необходимой емкости (например, час или сутки, в зависимости от потребностей). Это означает, что как только запись доходит до конца хранилища (т. е. оно заполняется «до упора»), записываемые данные начинают «затирать» самые старые данные, и этот процесс может продолжаться сколь угодно долго.

Хранилища — это не просто видеофайлы одного из стандартных форматов, их нельзя открыть напрямую в видеомонтажных или каких-то других общедоступных программах, а можно использовать только в программах, созданных в компании «СофтЛаб-НСК». Такие программы поставляются в составе ПО продуктов «Форвард ТП», «Форвард Рефери», «Форвард Голкипер», «Форвард ТС» с плагином IP2PostPlay вместе с сервером задержки RPMServer. Начиная с версии 5.8.0, этот сервер будет заменен на новый, имеющий название SLPostPlay.

# <span id="page-6-0"></span>**Программы для работы с хранилищами**

### **1. FDPostPlay VideoIn, FDPostPlay Capture**

Программы ввода данных.

При использовании плат FD300 – это FDPostPlay VideoIn (для записи только одного канала в одном экземпляре программы), FDPostPlay VideoIn2 (для записи до 4 каналов в одном экземпляре программы).

При использовании плат серии FDExt (FD322, FD422, FD842, FDVrt (виртуальных плат)) – это программа FDPostPlay Capture (в продуктах «Форвард Рефери» и «Форвард Голкипер» имеет название FDReplay Capture).

Данные программы позволяют создавать и конфигурировать хранилища, а также осуществлять собственно ввод данных со входов и выходов плат в хранилища.

8 **Важно:** Начиная с версии 5.8.0, программы FDPostPlay VideoIn и FDPostPlay VideoIn2 из ПО исключены, т. к. поддержка платы FD300 в этой версии прекращена.

#### **2. PostPlay Storage Configuration**

Позволяет создать хранилище в конфигурации, в которой отсутствуют аппаратные платы. Например, в продукте «Форвард ТС» с IP-сигналами на входе и выходе, когда требуется задерживать записываемые данные, поступающие с IP-входа.

# **3. FDTimeShift**

Позволяет выводить данные из хранилища в эфир с постоянной задержкой (например, 1 час, 3 часа и т. д.). Не позволяет осуществлять произвольную «нарезку» записанных данных на клипы, но зато максимально проста в использовании. Помимо самостоятельной выдачи видео в эфир, может передавать задержанные на фиксированное время данные на вход эфирной программы FDOnAir (как будто эти данные поступают с некоего «входа» платы).

#### **4. FDPostPlay Preview**

Позволяет открыть хранилище в виде монтажной линейки (timeline), наглядно просмотреть его и осуществить «нарезку» записанного в хранилище материала на клипы. Помеченные клипы становятся доступными в эфирной программе FDOnAir для выдачи в эфир, как обычные видеофайлы на диске.

Также программа позволяет экспортировать клипы из материала, записанного в хранилища, в видеофайлы некоторых стандартных форматов (AVI, MPEG и др.).

<span id="page-7-0"></span>Это программный плагин, позволяющий в продуктах линейки «Форвард ТС» (программы SLStreamer Lite и SLStreamer Pro) записывать данные, поступающие из входного IP-канала, в хранилище для последующей выдачи в эфир с задержкой. Далее записанные данные можно использовать в программе FDTimeShift либо открыть запись в программе FDPostPlay Preview, пометить клипы и выдать их в эфир в программе FDOnAir.

#### **6. FDReferee**

В продукте «Форвард Рефери» это рабочее место оператора системы «видеогол», позволяющее просматривать многоканальную запись видео. Каждый канал записи соответствует хранилищу данных.

Также программа позволяет экспортировать клипы из материала, записанного в хранилища, в видеофайлы некоторых стандартных форматов (AVI, MPEG и др.).

#### **7. FDReplayMachine**

В продукте «Форвард Голкипер» это рабочее место оператора замедленных повторов, позволяющее просматривать многоканальную запись видео и выдавать выбранный канал записи (камеру) в эфир с изменяемой скоростью воспроизведения. Каждый канал записи соответствует хранилищу данных.

Также программа позволяет экспортировать клипы из материала, записанного в хранилища, в видеофайлы некоторых стандартных форматов (AVI, MPEG и др.).

# <span id="page-8-0"></span>RPMServer и SLPostPlay - основные отличия

# Основные изменения

В таблице перечислены основные отличия нового сервера задержки (SLPostPlay) от сервера предыдущей версии (RPMServer). В следующих разделах приведены подробные пояснения.

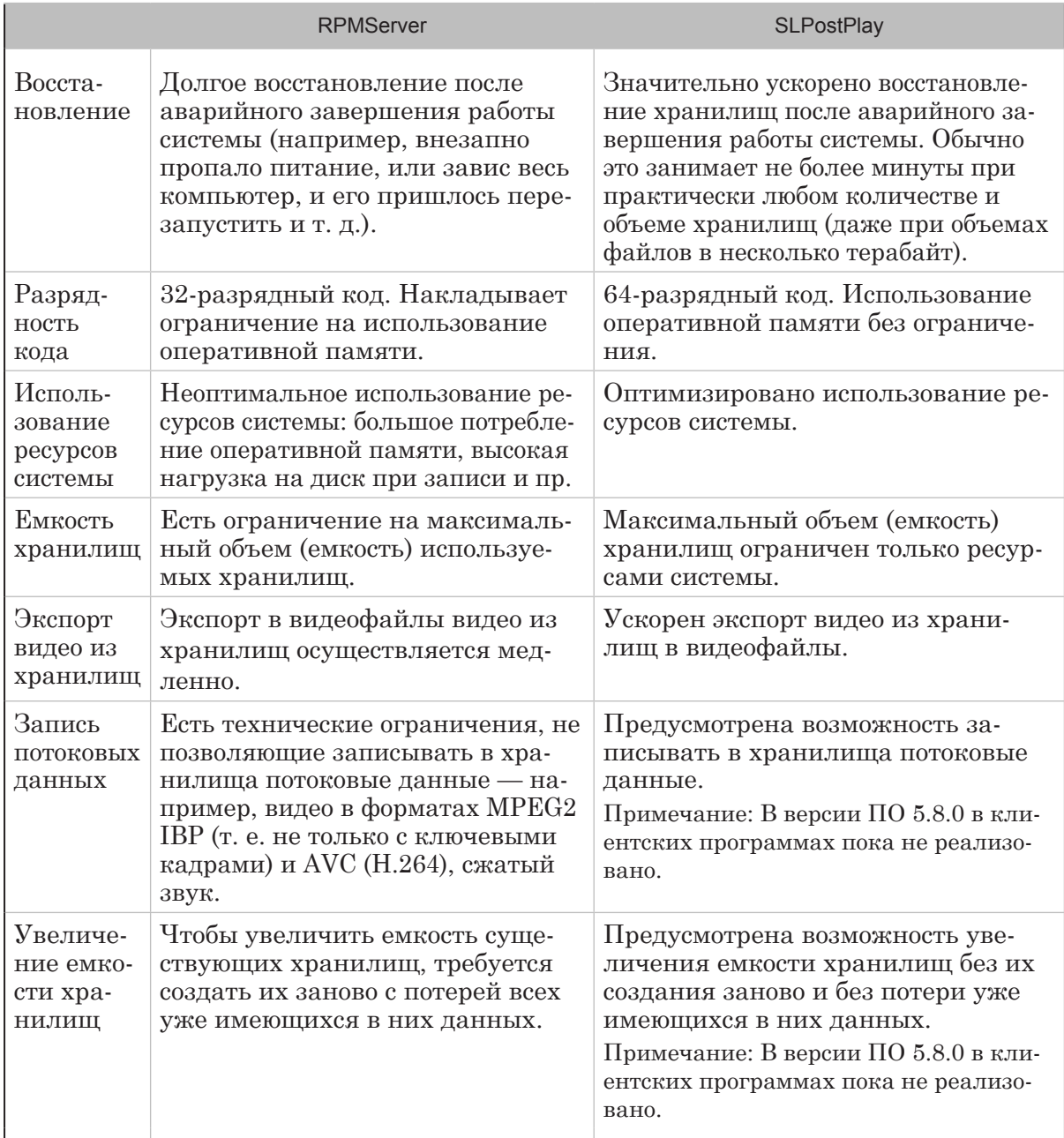

### <span id="page-9-0"></span>Сервер RPMServer: проблемы

Программный сервер задержки данных RPMServer имеет как преимущества, так и недостатки. Связаны они, в основном, с особенностями проектирования и реализации, вызванными историческими причинами. Это не значит, что он в принципе плохо работает — определенный круг задач он надежно решает и сейчас. Но, в связи с увеличивающимися потребностями пользователей, а также в определенных ситуациях при его использовании возникают серьезные проблемы.

Первая версия RPMServer и программ для работы с хранилищами была выпущена в 2003 году — на тот момент производительность существующих компьютеров, объемы оперативной памяти и емкости жестких дисков не позволяли осуществлять даже на нескольких компьютерах задачи, которые сегодня позволяет исполнять всего один компьютер. Тогда типовой задачей считалась возможность задержки записи всего одного канала SD-видео (720x576, 25 кадров/сек) на несколько часов, тогда как сегодня возникают требования задержки нескольких каналов HD-видео (1920х1080, до 50/60 кадров/сек) до нескольких суток, с перспективой хранения до нескольких месяцев записанного видео.

Основные недостатки RPMServer:

1. Долгое восстановление после аварийного завершения работы системы (например, внезапно пропало питание, или завис весь компьютер, и его пришлось перезапустить и т. д.).

Пояснение. При корректном завершении работы системы (т. е. правильном выключении компьютера) рядом с каждым файлом хранилища сервер сохраняет специальный файл конфигурации, позволяющий при следующем запуске быстро загрузить хранилище. Если работа системы завершается некорректно, то при последующем старте сервис заново сканирует все хранилища, т. к. необходимые для быстрого запуска файлы конфигурации отсутствуют. Например, если используется несколько хранилищ для записи HD-видео, и их емкость составляет несколько часов, общий объем данных. которые необходимо пересканировать после сбоя системы, может составлять сотни гигабайт. Сканирование такого объема может занимать десятки минут, что неприемлемо для возобновления вещания в прямом эфире.

 $2<sub>1</sub>$ 32-разрядный код. Не позволяет использовать много оперативной памяти.

Пояснение. RPMServer представляет собой 32-разрядный программный модуль. Это не позволяет ему даже в 64-разрядной системе использовать более 3 гигабайт оперативной памяти для работы (в те времена, когда он создавался, типичный объем памяти был менее одного гигабайта). Это накладывает ограничение на максимальный объем (емкость) используемых в нем хранилищ. Для большинства пользователей это не составляет проблемы, т. к. для работы с несколькими хранилищами (например, до 10 штук), когда емкость каждого составляет не более нескольких часов, этого достаточно. Но периодически возникают запросы на создание хранилища емкостью в несколько недель или даже месяцев — такие хранилища создать и использовать невозможно. При работе с HD-видео при всего 10 каналах записи осуществить задержку более чем на 10–12 часов уже проблематично — оперативной памяти может не хватить.

#### 3. **Неоптимальное использование ресурсов системы**.

Пояснение. Большое потребление памяти (см. предыдущий пункт) связано, в том числе, с тем, что некоторые виды служебных данных загружаются, а затем хранятся и обрабатываются в оперативной памяти. Раньше (более 10 лет назад) это было связано с относительно медленными жесткими дисками. Сегодня, когда скорости жестких дисков (особенно после объединения их в Raid-массивы) гораздо выше, можно значительно сократить объем данных, которые необходимо постоянно держать в оперативной памяти.

Также, когда используется одновременно несколько каналов записи (особенно в системах «Форвард Рефери» и «Форвард Голкипер»), каждый канал записывается в независимое хранилище на диске. Одновременная запись в несколько независимых файлов значительно повышает нагрузку на диск и замедляет работу с ним.

С недостатками реализации работы с жесткими дисками в RPMServer связана также важная проблема: экспорт видеоданных из хранилищ в видеофайлы осуществляется очень медленно даже на быстрых современных жестких дисках.

## <span id="page-11-0"></span>Сервер SLPostPlay: преимущества

1. Значительно ускорено восстановление (загрузка) хранилищ после аварийного завершения работы системы. Обычно это занимает не более минуты при практически любом количестве и объеме хранилищ (даже при объемах файлов в несколько терабайт).

Пояснение. Теперь, помимо собственно файлов хранилищ, нет дополнительных файлов конфигурации. Процессы загрузки хранилищ после корректного и аварийного случаев завершения работы системы практически не отличаются друг от друга, и эти процессы значительно ускорены по сравнению с полным пересканированием хранилищ в старом RPMServer. При этом минимизировано количество данных, которые могут пропасть (не быть записаны на диск) при аварийном завершении работы, — обычно не более нескольких секунд.

#### 2. 64-разрядный код.

Пояснение. В 64-разрядной системе сервер задержки SLPostPlay может использовать любой объем доступной оперативной памяти, что позволяет создавать и использовать хранилища практически неограниченного объема. Теперь их емкость действительно ограничена только объемом имеющихся жестких дисков. Объем оперативной памяти также накладывает ограничения на возможный объем хранилищ, но нехватка памяти может привести лишь к замедлению чтения данных из хранилищ в некоторых случаях, а не к невозможности создавать очень большие хранилища.

#### 3. Более оптимальное использование ресурсов системы.

Пояснение. Значительно уменьшен объем служебных данных, которые необходимо всегда держать в оперативной памяти. В большинстве случаев нужные данные загружаются с диска только при непосредственно обращении к ним.

Также значительно улучшена (оптимизирована) работа с жесткими дисками:

- во-первых, если для размещения хранилищ используется несколько физически отдельных жестких дисков, работа с каждым из них осуществляется независимо (раньше это было не так);
- во-вторых, уменьшена нагрузка на диск при записи нескольких потоков данных (при условии, если они записываются в одно хранилище - см. ниже);
- в-третьих, за счет более оптимального распределения доступа к жестким дискам из разных программ, ускорены многие процессы. Например, экспорт видео из хранилищ в видеофайлы в программах FDPostPlay Preview, FDReplayMachine, FDReferee.

Сейчас скорость экспорта ограничена, фактически, только производительностью используемых жестких дисков.

Для проверки скорости экспорта был проведен следующий эксперимент. Велась запись в хранилище одного потока видео SD-разрешения (720х576, 25 кадров/сек). Из этого хранилища экспортировался видеофайл длительностью 30 минут. При работе со старым RPMServer экспорт этого видеофайла занял примерно 16 минут. Затем этот же поток видео записывался в новое хранилище с использованием нового сервера SLPostPlay. Экспорт видеофайла такой же длительности занял менее 2 минут, т. е. процесс экспорта ускорился более чем в 8 раз.

#### Примечание: Это лишь пример, и на дисках у конкретного пользователя прирост производительности (скорости экспорта) может быть другим.

#### 4. **Дополнительные возможности**.

1. В результате переделанной внутренней архитектуры увеличилась универсальность сервера задержки. В старом RPMServer были технические ограничения, не позволяющие записывать в хранилища потоковые данные например, видео в форматах MPEG2 IBP (т. е. не только с ключевыми кадрами) и AVC (H.264), сжатый звук. В новом сервере задержки эти ограничения сняты.

2. Заложены дополнительные возможности: технически возможно расширение хранилищ (увеличение их емкости) без их создания заново и без потери уже имеющихся в них данных. В старом RPMServer для этого пришлось бы полностью уничтожить все данные в хранилище и создать его заново с потерей всех уже имеющихся в нем данных.

Примечание: Однако, для реализации перечисленных возможностей необходимо будет доработать пользовательские программы, работающие с хранилищами и потоками данных в них.

> 3. Ранее, если хранилище создавалось с какой-то ожидаемой емкостью (например, 1 час), в него было невозможно записать больше данных, даже если фактический объем записываемых данных меньше, чем помещается в созданное хранилище. Теперь, если при сжатии видео оказывается, что фактический поток данных (в мегабайтах в секунду) меньше ожидаемого (заданного при создании хранилища), то в хранилище можно записать данных больше, чем планировалось при его создании.

4. Раньше в хранилище можно было использовать до 3 языков звукового сопровождения (звуковых дорожек).

Теперь появилась техническая возможность использовать больше языков звукового сопровождения, если это нужно, - максимальное количество языков звука в хранилище увеличено до 8.

5. При переконфигурировании уже имеющегося хранилища на завершающей странице окна мастера конфигурации хранилищ доступна кнопка Проверка изменений (1). Если ее нажать, появляется сообщение, в котором перечисляются самые важные изменения, сделанные при переконфигурировании хранилища. Если эти изменения приводят к тому, что все данные в хранилище будут потеряны, в сообщении это будет отмечено. Если же изменений нет совсем, либо изменения не критичны и не требуют удаления данных из хранилища, об этом также будет отмечено в сообщении. Таким образом, появляется возможность узнать, будут ли удалены все данные из хранилища по нажатию кнопки Завершить (2) и по какой причине.

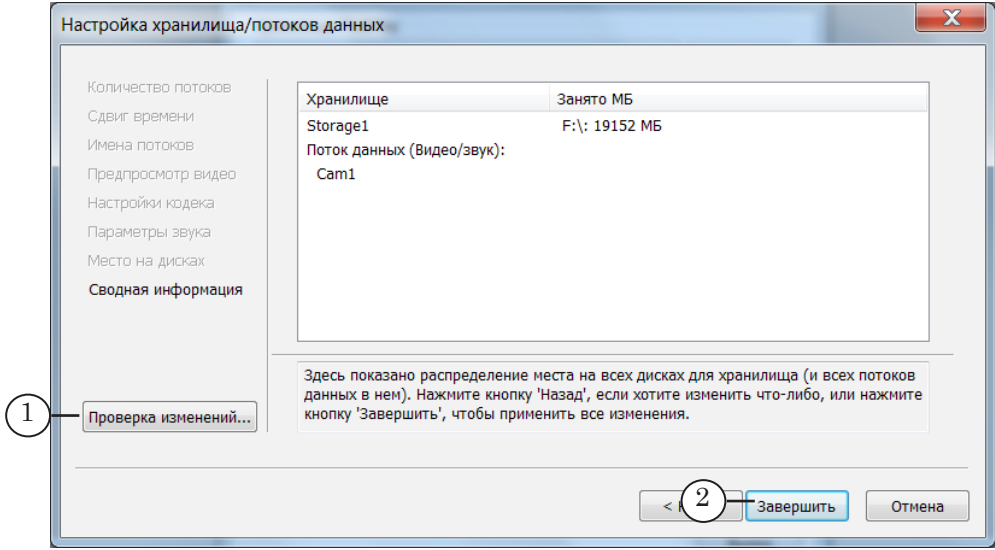

# <span id="page-14-0"></span>Что изменится для пользователя

#### **Хранилища и потоки данных**

При переходе с использования старого RPMServer на новый сервер SLPostPlay основное изменение, которое будет максимально заметно для пользователя, — переход от понятия «хранилище» к понятию «поток данных».

Раньше каждому каналу записи задерживаемых видеоданных соответствовало видеохранилище, сопровождаемое звуковыми хранилищами (от 1 до 3, в зависимости от количества языков звукового сопровождения, которые необходимо записывать вместе с видео). При этом видео и каждый из звуковых потоков записывались в отдельные файлы на диске.

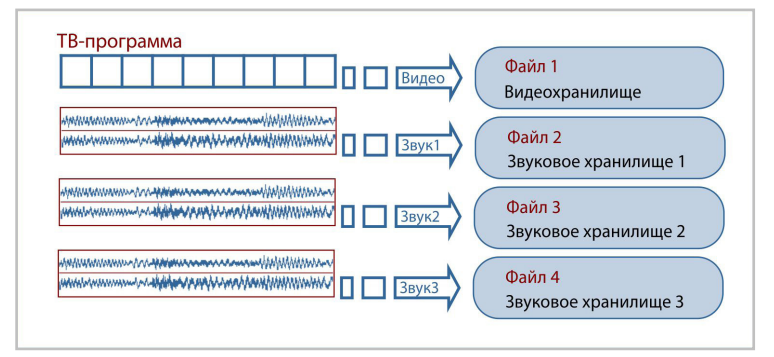

Как уже было сказано выше, в новом сервере SLPostPlay для оптимизации использования дисковых ресурсов структура сохранения данных в хранилища изменена – теперь хранилище содержит потоки данных (один или несколько):

1. В один поток совместно записываются видео и звук (от одного до нескольких языков) одной ТВ-программы (канала).

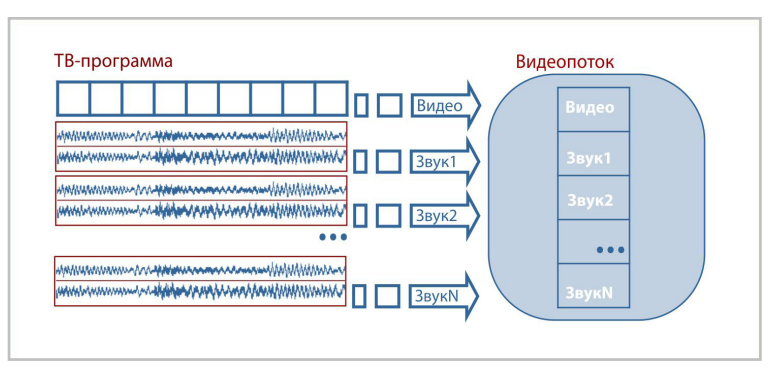

В результате видео и звук всегда синхронны, и если раньше они записывались в физически отдельные файлы, то теперь все многоканальные данные записываются в один файл.

2. В одном хранилище могут находиться не один, а несколько видеопотоков (каждый с одним или несколькими звуковыми каналами), и все они записываются в один файл.

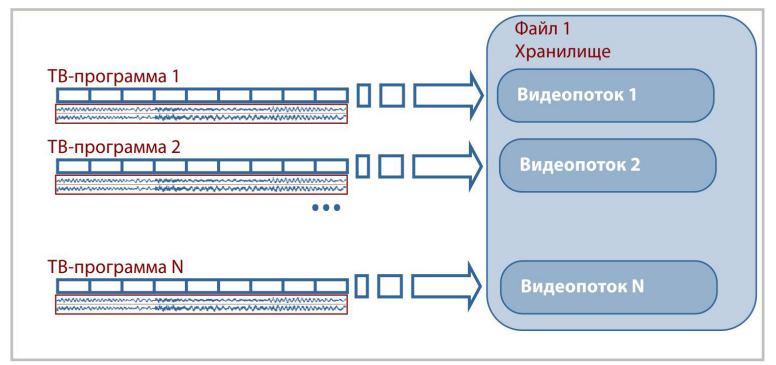

Поскольку у любого, даже очень быстрого жесткого диска есть ограничения по максимальной скорости записи и чтения, то в случае, если потоков данных нужно записывать много, и на один диск в реальном времени их записывать не получится, тогда нужно создать несколько хранилищ — каждое на отдельном жестком диске. Например, если нужно записывать 8 потоков HD-видео, и один диск не справляется с одновременными записью и чтением такого количества данных, а два справятся, то нужно создать два хранилища на двух дисках. В каждое из них будет записываться 4 потока HD-видео, а вместе с каждым из видеопотоков будет записываться необходимое количество языков звукового сопровождения.

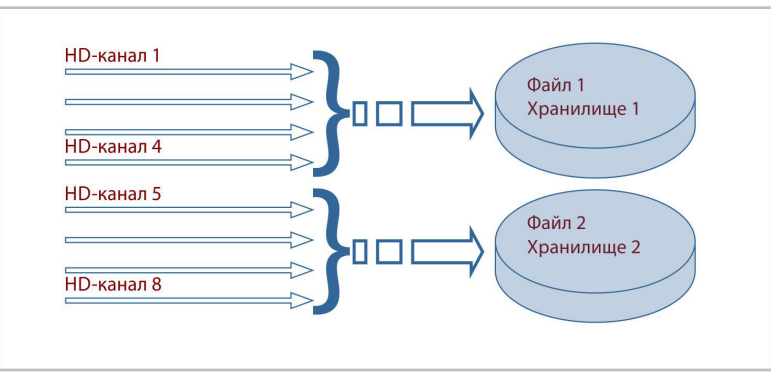

При создании вручную хранилищ для записи многоканальных данных нужно помнить об этой особенности и не пытаться создать одно хранилище на одном диске со всеми потоками данных в нем. При использовании продуктов «Форвард Рефери» и «Форвард Голкипер» хранилища следует создавать не вручную, а с помощью программы RPMStorageManager. Эта программа при создании автоматически распределит хранилища по имеющимся жестким дискам (их список задается в настройках программы), а потоки записываемых данных по хранилищам.

# <span id="page-16-0"></span>**Интерфейс и действия пользователя**

#### **1. Список потоков данных**

В связи с тем, что сказано в предыдущем разделе, во всех программах, где ведется работа с хранилищами (программы для записи данных, пометки клипов, просмотра многоканальной записи и выдачи замедленных повторов), теперь вместо списка хранилищ, из которого пользователь должен выбрать нужные для работы, представлен список видеопотоков во всех хранилищах.

Если раньше имя хранилища представляло собой одну строку Имя хранилища, например: Cam1, то теперь имя каждого видеопотока показывается в формате Имя хранилища/имя потока, например: 2016.06.20-1/Cam2.

Например, в программе ввода данных с платы в хранилище FDPostPlay Capture/ FDReplay Capture в окне настройки линии захвата выпадающий список выбора видеопотоков может выглядеть так:

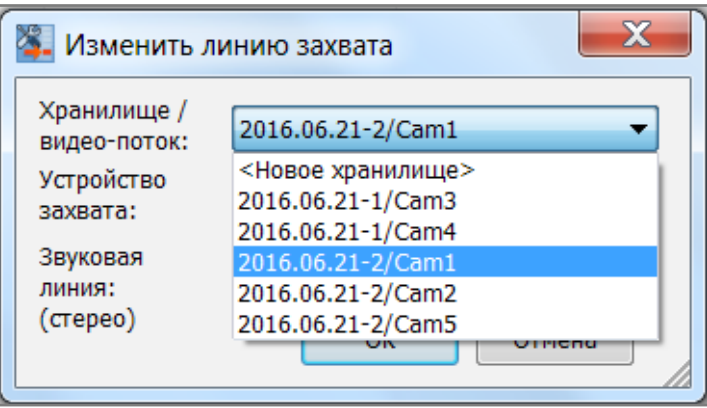

Пояснение. В данном примере имеются два хранилища с названиями 2016.06.21-1 и 2016.06.21-2. В первом имеются видеопотоки с названиями Cam3 и Cam4, во втором — с названиями Cam1, Cam2 и Cam5. В списке показываются все доступные видеопотоки во всех хранилищах.

Примечание: В списке могут показываться не вообще все существующие в системе потоки данных в хранилищах, а только те, формат данных в которых поддерживается данной программой (в данном случае программа захвата). В данный момент всеми программами, работающими с новым сервером SLPostPlay, поддерживаются только типы потоков «комбинированный видео/аудио-поток». Это означает, что при записи видеокадров в поток вместе с каждым кадром записывается соответствующая по длительности порция звука (на один или несколько языков звукоряда) в несжатом формате. В будущем возможно добавление других типов данных в потоках, которые могут поддерживаться не всеми программами, а только частью из них.

#### <span id="page-17-0"></span>**2. Создание хранилищ: один поток видеоданных**

Если пользователю ранее было нужно записывать всего один канал видео со звуком (от 1 до 3 языков звуковой дорожки), для этого создавалось одно видеохранилище. При создании хранилища нужно было задать его название, например Cam1. При этом, в мастере создания хранилищ также необходимо было задать и количество дорожек звука (от 1 до 3), задать емкость хранилища, параметры видео и звука, выбрать диски, на которых нужно расположить хранилища (один набор дисков для видеохранилища и второй набор дисков для звуковых хранилищ), и на этом всё. После этого можно выбирать созданное видеохранилище в программе ввода данных и запускать ввод. Затем можно осуществлять вещание с задержкой: либо с фиксированной с помощью программы FDTimeShift, либо помечать клипы в записываемом видео в программе FDPostPlay Preview и добавлять помеченные клипы в расписание программы FDOnAir.

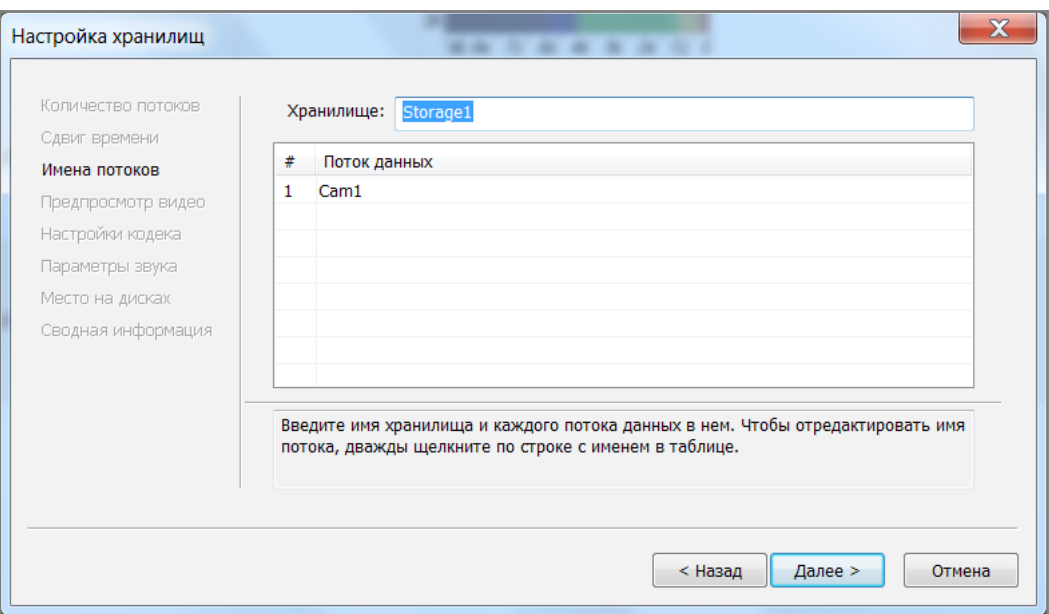

Что изменится после перехода на новый сервер SLPostPlay. При создании хранилища нужно задать не только название хранилища (например, Storage), но и название видеопотока (например, Cam1). Фактически, вместо названия видеохранилища теперь задается название видеопотока.

На этом отличия с точки зрения пользователя почти заканчиваются — остальные этапы настройки хранилища будут такими же. Кроме последнего, который упрощается: при указании дисков, на которых нужно расположить хранилище, указывается только один набор дисков для видео и звука, а не два. Поскольку на каждом диске, на которых располагается хранилище, видео- и звуковые данные записываются вместе в один файл.

<span id="page-18-0"></span>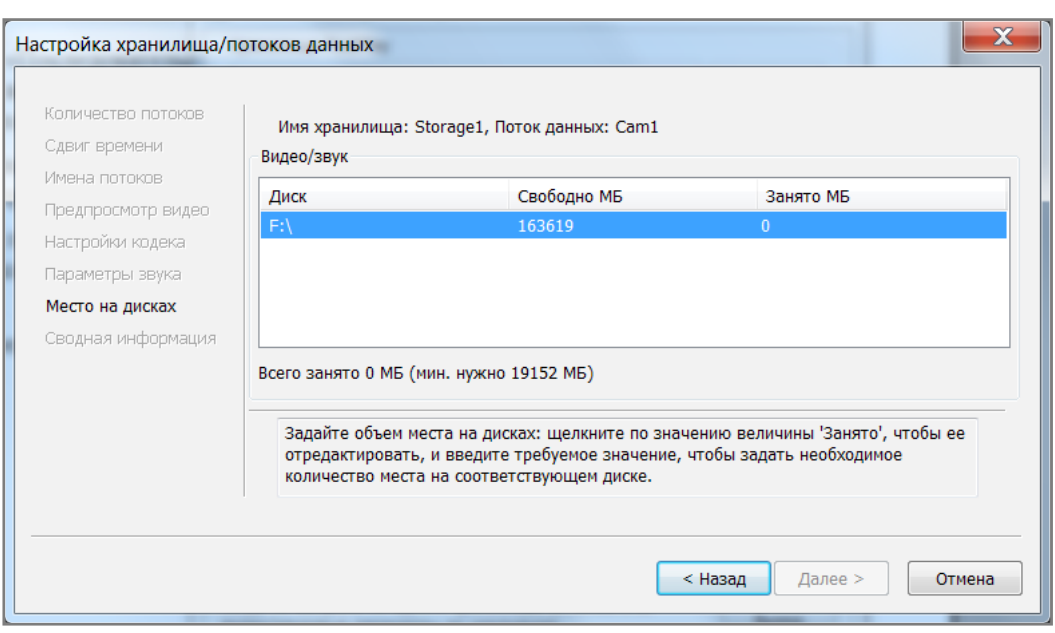

#### **3. Создание хранилищ: несколько потоков видеоданных**

3.1. Пояснения

Если пользователю ранее было нужно записывать несколько каналов видео со звуком (от 1 до 3 языков звуковой дорожки на каждый видеопоток), для этого создавалось по одному отдельному видеохранилищу на каждый канал видеозаписи.

Создание нескольких хранилищ возможно разными способами:

- 1. Создавать хранилища по одному в программе захвата (например, FDPostPlay Capture).
- 2. Создавать несколько хранилищ разом в программе захвата (например, FDPostPlay Capture).
- 3. Если используются продукты «Форвард Рефери» или «Форвард Голкипер», создавать несколько хранилищ разом в программе RPMStorageManager.

Этот вариант является предпочтительным — программа все нужные действия осуществит автоматически по нажатию одной кнопки (необходимо лишь заранее задать диски, на которых нужно расположить хранилища, а также емкость хранилищ в часах и минутах). Более того: при переходе на новый сервер SLPostPlay для пользователя в этой программе не изменится ничего, т. е. хранилища со всеми нужными потоками данных будут также создаваться полностью автоматически. Но данная программа присутствует только в продуктах «Форвард Рефери» и «Форвард Голкипер».

### 3.2. Решения Форвард TC + IP2PostPlay

При отсутствии аппаратных плат ввода-вывода хранилища для записи задерживаемых данных создаются в программе PostPlay Storage Configuration. В этой программе возможно создать только одно хранилище с одним потоком видеоданных.

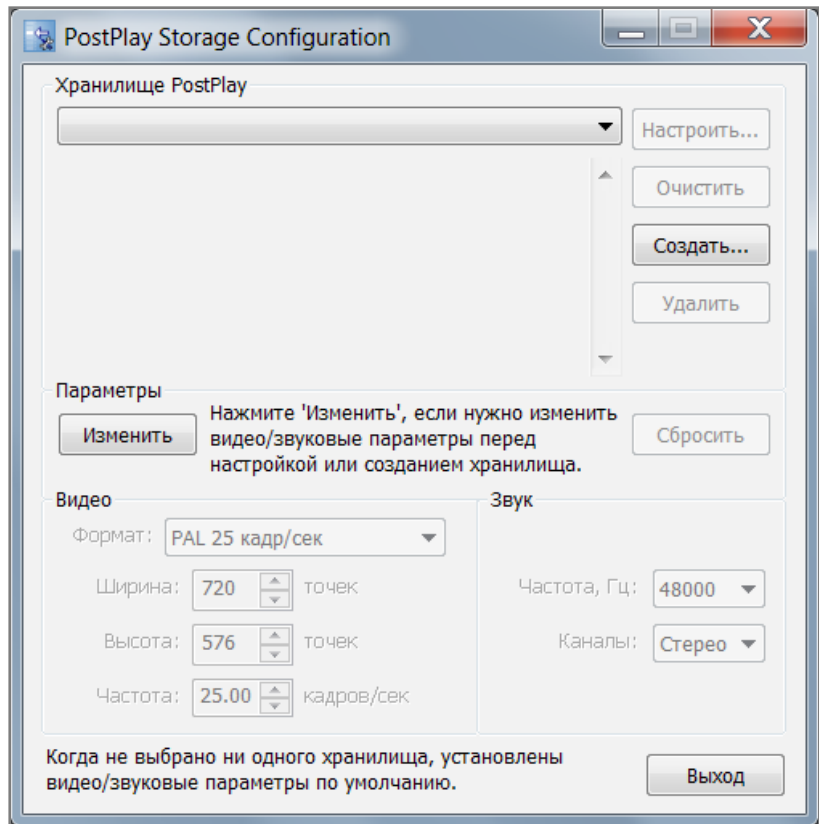

Поэтому случай работы со связкой «Форвард ТС + плагин IP2PostPlay» полностью аналогичен описанному выше в разделе «2. Создание хранилищ: один поток видеоданных». Отличие от одноканального продукта «Форвард ТП» (с аппаратной платой ввода-вывода) лишь в том, что параметры видео и звука для создаваемого хранилища берутся не с платы, а задаются пользователем вручную.

Если нужно записывать в хранилища данные из более чем одного источника IP-сигнала, то при использовании программы PostPlay Storage Configuration невозможно создать более одного хранилища с одним видеопотоком за раз. Поэтому, в таком случае придется их создавать по одному (по одному хранилищу на каждый канал записи видео).

Однако, обычно в таком продукте для вывода в эфир (вещание в IP) используется виртуальная плата FDVrt для каждого выходного сигнала. Если разрешение и частота кадров видео такой платы совпадают с параметрами видеосигнала на всех IP-входах, то эту плату можно использовать для

создания хранилища с несколькими видеопотоками, как это делается при использовании многоканального продукта «Форвард ТП» с аппаратными платами ввода-вывода. Подробнее о таком случае написано в следующем разделе.

#### 3.3. Решения на базе Форвард ТП

При использовании продукта «Форвард ТП» (включает аппаратную плату ввода-вывода) возможно осуществлять задержку как одного видеосигнала со входа платы, так и нескольких (зависит от типа плат и количества лицензий на запись видео в хранилища для задержки).

Если имеется лицензия на запись только одного канала видео с задержкой, то переход с использования старого RPMServer на новый сервер SLPostPlay описан выше в разделе «2. Создание хранилищ: один поток видеоданных». Для создания хранилищ в таком случае используется мастер создания хранилищ, вызываемый из программы захвата (например, FDPostPlay Capture). Параметры видео и звука для создаваемого хранилища в таком случае берутся из текущих настроек используемой аппаратной платы ввода-вывода.

При наличии лицензии на запись нескольких каналов видео возможны разные варианты создания хранилищ. Можно либо создавать каждое хранилище по одному независимо, либо можно в каких-то случаях создавать несколько хранилищ разом. Второе можно сделать только в случае, если у всех создаваемых хранилищ одинаковы все параметры видео и звука: разрешение, частота кадров, частота звука, количество каналов (моно/стерео), количество потоков (языков звукового сопровождения), а также емкость (длительность).

При использовании нового сервера SLPostPlay то же требование относится не к хранилищу (оно, по сути, является лишь контейнером-«оболочкой»), а к потокам видеоданных. Если нужно создать хранилище с несколькими видеопотоками, то у всех потоков должны быть одинаковы все параметры видео и звука, а также емкость (длительность). Здесь также возникает дополнительное ограничение: если требуется очистить либо удалить хранилище, то можно его очистить или удалить только целиком — при этом данные пропадут во всех видеопотоках в хранилище.

Возникает вопрос: какой из способ создания хранилищ следует выбрать?

- 1. В случае, если нужно записывать только один поток видеоданных, то проблемы выбора нет: создается одно хранилище с одним видеопотоком.
- 2. Если нужно записывать несколько видеопотоков (каналов данных), каждый из которых относится к совершенно разным каналам вещания, с точки зрения независимости лучше для каждого из записываемых каналов создать от-

21

дельное хранилище с одним видеопотоком. Это позволит, при необходимости, очистить или переконфигурировать только одно хранилище, не затрагивая при этом остальные.

- 3. С точки зрения оптимальной работы с жестким диском лучше связанные логически потоки записывать в одно хранилище. Например, если с одного входа платы записывается спутниковый канал, а со второго входа — тот же канал, предназначенный для другого часового пояса (для повышения надежности — т. н. резервирование), и использовать их планируется только совместно, то лучше два таких видеопотока создать в одном хранилище.
- 4. Если несколько разных видеоисточников (например, камер) нужно записывать совместно, то также видеопотоки для них лучше объединить в одном хранилище. Типичный случай — несколько камер в системах «Форвард Рефери» и «Форвард Голкипер». Как уже было сказано выше, для надежности и удобства создавать хранилища в этих системах лучше с помощью специализированной программы RPMStorageManager. Она минимизирует количество действий, необходимых для создания хранилищ, а также правильно распределяет их по жестким дискам, чтобы не допустить чрезмерной нагрузки на них при записи и чтении нескольких потоков видеоданных.

Для создания хранилища с несколькими видеопотоками в программе FDPostPlay Capture нужно добавить необходимое количество линий захвата в список (1):

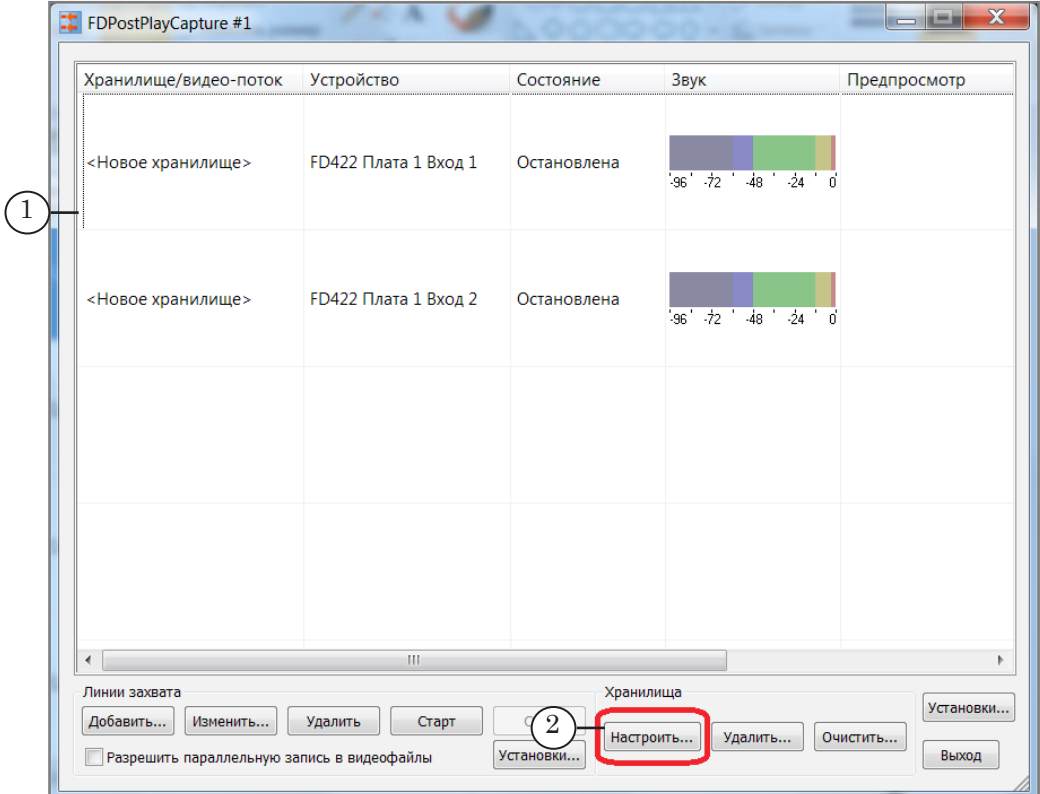

При этом, все выбранные устройства ввода (источники данных — входы плат) должны иметь одинаковые параметры видео и звука. Затем нужно нажать кнопку Настроить (2) в группе Хранилища, чтобы вызвать мастер настройки хранилищ. В нем нужно задать название хранилища и названия всех видеопотоков, а также их емкость (длительность), а параметры видео и звука будут взяты с выбранных входов плат.

#### <span id="page-22-0"></span>**4. Переконфигурация хранилищ**

Возможны ситуации, когда уже созданное хранилище нужно изменить: увеличить или уменьшить емкость, изменить параметры видео и/или звука. Раньше, поскольку все хранилища были независимы, можно было в программе захвата FDPostPlay Capture выбрать либо одно хранилище, либо несколько разом в линиях захвата, нажать кнопку конфигурации хранилищ, и по завершению переконфигурирования у всех выбранных хранилищ устанавливаются одинаковые параметры. Выбор хранилищ для конфигурирования осуществляется выбором линий захвата, в которых выбраны нужные хранилища (по ним нужно последовательно щелкнуть мышью, зажав клавишу Shift).

При использовании нового сервера SLPostPlay возможно переконфигурировать только все видеопотоки в хранилище разом, поэтому, если перед переконфигурированием в списке линий захвата выбраны какие-то видеопотоки в хранилищах, то делается предварительная проверка нескольких ситуаций:

1. Все выбранные видеопотоки должны находиться в одном хранилище. Если это не так, выводится сообщение об ошибке, и мастер настройки хранилищ не запускается:

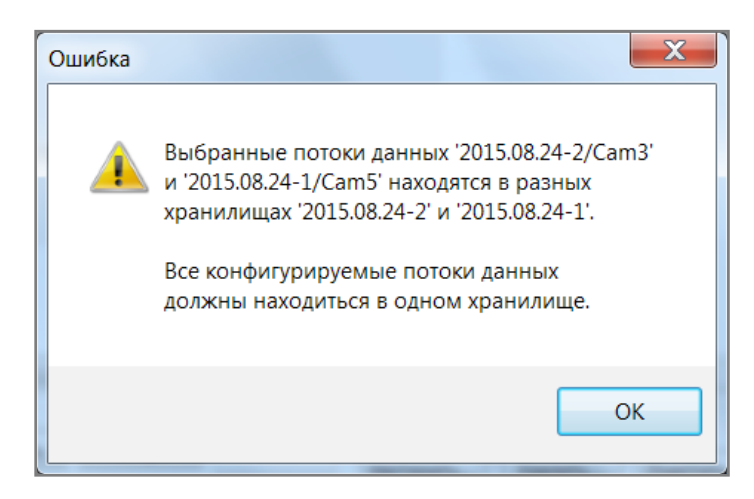

2. Если выбраны не все видеопотоки в хранилище, в мастере настройки хранилищ показывается сообщение об этом, в котором указывается, что были автоматически выбраны все видеопотоки хранилища для переконфигурирования:

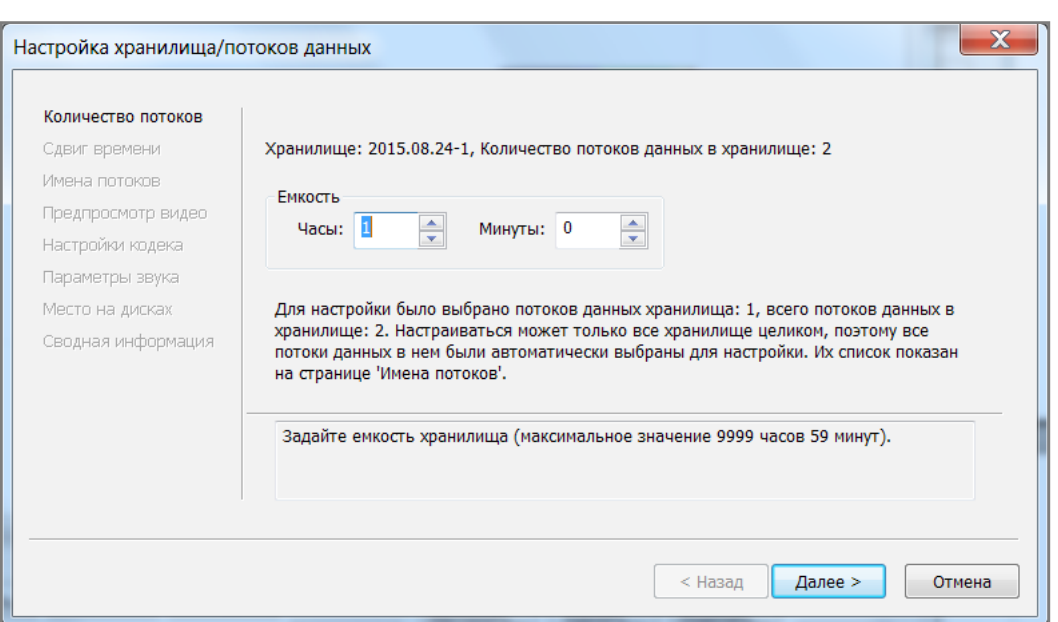

Далее до завершения работы мастера осуществляется настройка всех видеопотоков данных в хранилище, даже если их часть были перед вызовом мастера не выбраны (см. выше).

3. Мастер настройки хранилищ позволяет как изменять, так и создавать новые хранилища. Если в линиях захвата выбраны видеопотоки, часть из которых уже существует (созданы ранее), а часть — нет, это также запрещенная ситуация, и показывается сообщение об ошибке:

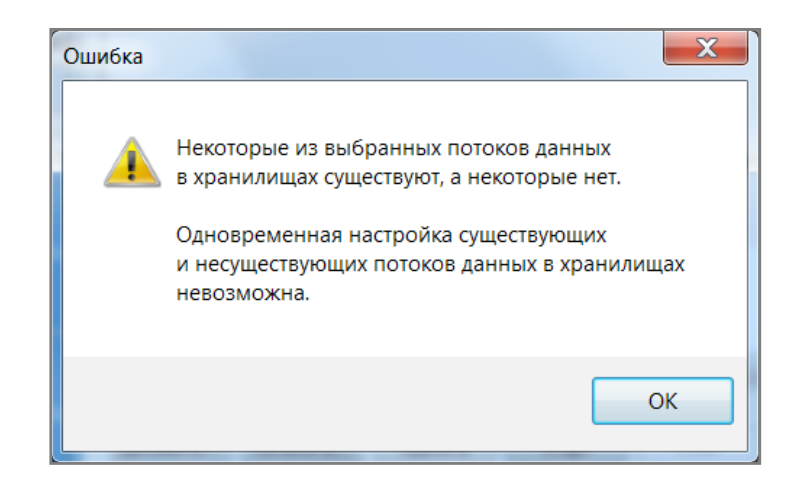

Если нужно создать новое хранилище, то во всех выбранных линиях захвата в колонке Хранилище/видеопоток должно быть выбрано Новое хранилище. При этом, будет создано хранилище с соответствующим количеством видеопотоков (по количеству выбранных линий видеозахвата), и впоследствии изменить это количество нельзя. Можно только создать новое хранилище с другим количеством видеопотоков.

# <span id="page-24-0"></span>Переход на новый сервер SLPostPlay

#### **Выбор момента**

Как уже было сказано выше, с точки зрения пользователя в программах, предназначенных для работы с задержанным сигналом, изменений будет мало. Главная проблема, с которой придется столкнуться: старые хранилища, созданные с использованием старого RPMServer, не совместимы с новым сервером SLPostPlay.

Если просто переустановить старое ПО на новое, то старые хранилища останутся на дисках, их файлы будут занимать место (причем, много места — обычно это десятки, сотни гигабайт и даже терабайты), но данные в них будут более недоступны ни в одной программе.

Поэтому переустановку ПО на версию 5.8.0 или выше нужно осуществлять в правильный момент времени, когда безопасно потерять все данные, записанные в хранилища для задержки сигнала, — например, во время очередного проведения профилактических работ на телеканале.

В продуктах «Форвард Рефери» и «Форвард Голкипер» на дисках, кроме хранилищ, могут храниться архивы ранее записанных игр. Их также нужно удалить, в противном случае они останутся на дисках и будут просто занимать место (вплоть до нескольких десятков терабайт). Соответственно, переход на новую версию сервера задержки в этих продуктах рекомендуется осуществлять только тогда, когда можно безболезненно удалить записи игр — например, незадолго до начала очередного хоккейного сезона.

### <span id="page-25-0"></span>**Порядок перехода**

При переустановке требуется соблюдать правильную последовательность действий:

- 1. Перед удалением старой версии ПО, в которой работал RPMServer, необходимо удалить все хранилища, в которые осуществлялась запись данных для ретрансляции с задержкой. Удалить хранилища можно в программе захвата FDPostPlay Capture или программе PostPlay Storage Configuration. Если нужно часть данных из хранилищ сохранить (экспортировать) в видеофайлы, это можно сделать в программе FDPostPlay Preview. В продуктах «Форвард Рефери» и «Форвард Голкипер» также нужно запустить программу RPMStorageManager и удалить все архивы ранее записанных игр, если они имеются на дисках.
- 2. После того как все хранилища удалены (и освобождено место на дисках), можно запустить инсталлятор новой версии ПО версии 5.8.0 или выше. Этот инсталлятор сначала удалит предыдущую версию ПО, и вместе с ней удалит старый RPMServer. Также он установит новый SLPostPlay-сервер, а также новые версии программ, совместимые с ним.
- 3. Создать новые хранилища с нужным количеством видеопотоков. Подробнее об этом см. выше в главе «Что изменится для пользователя».
- 4. После этого можно работать, как и раньше: запустить ввод данных в программе FDPostPlay Capture или в графе (программы SLStreamer Lite/ SLStreamer Pro) с использованием плагина IP2PostPlay, помечать клипы в потоке данных хранилища в программе FDPostPlay Preview, выдавать их в эфир в эфирной программе FDOnAir, или использовать программу FDTimeShift для выдачи данных в эфир с фиксированной задержкой.
- 5. В продуктах «Форвард Рефери» и «Форвард Голкипер», как и раньше, для создания хранилищ с потоками данных нужно использовать программу RPMStorageManager, для ввода данных – программу FDReplayCapture, а для работы с многоканальной видеозаписью использовать программу FDReplayMachine или FDReferee.
- 8 **Важно:** Новый сервер задержки SLPostPlay не поддерживается в старой версии программы автоматизации вещания FDOnAir. После перехода на новый сервер задержки используйте новую версию программы – FDOnAir2. Подробнее см. в разделе «Переход на программу FDOnAir2».

# <span id="page-26-0"></span>Возможность возврата на старый сервер задержки

Переход на новый сервер задержки SLPostPlay также требует перехода с вещательной программы FDOnAir на ее новую версию FDOnAir2. Возможны ситуации, когда из-за каких-либо технических проблем может возникнуть необходимость вернуться на использование старой программы FDOnAir. Такая возможность имеется, хотя ее рекомендуется использовать лишь в крайнем случае, т.к. разработка и поддержка старых версий FDOnAir и старого сервера задержки RPMServer прекращены.

Поскольку в старой версии FDOnAir отсутствует поддержка нового сервера задержки SLPostPlay, возврат к ней потребует и возврата к старому серверу задержки RPMServer. Старый сервер не поддерживает хранилища, созданные новым сервером, поэтому порядок возврата следующий:

- 1. Удалять или переустанавливать имеющуюся версию ПО не нужно. Достаточно выполнить шаги, приведенные ниже.
- 2. Закрыть все программы, работающие с хранилищами: FDOnAir2, FDPostPlay Capture, FDPostPlay Preview, FDReplayMachine, FDReferee. Остановить графы в программах SLStreamer Lite или SLStreamer Pro, осуществляющие запись в хранилища.
- 3. Удалить все имеющиеся хранилища, созданные с помощью нового сервера SLPostPlay. Это можно осуществить в программах FDPostPlay Capture или PostPlay Storage Configuration.
- 4. Закрыть программу RPMIndicator (открыть меню, щелкнув правой кнопкой мыши по значку программы в области уведомлений панели задач, выбрать команду Advanced > Exit).
- 5. Вызвать редактор системного реестра (regedit), открыть раздел: [HKEY\_LOCAL\_MACHINE\SOFTWARE\Softlab-NSK\PostPlay2] Значение параметра Enabled изменить с 1 на 0.
- 6. Перезапустить компьютер.
- 7. Убедиться, что значок программы RPMIndicator содержит букву R красного, а не синего цвета – это означает, что

теперь используется старый сервер задержки RPMServer вместо нового SLPostPlay.

8. После этого с помощью соответствующих программ (например, FDPostPlay Capture или PostPlay Storage Configuration) создать заново хранилища для записи задержанного сигнала.

В случае возникновения вопросов обращайтесь в [службу тех](mailto:forward%40softlab.tv?subject=%D0%92%D0%BE%D0%BF%D1%80%D0%BE%D1%81%D1%8B%20%D0%BF%D0%BE%20%D1%81%D0%B5%D1%80%D0%B2%D0%B5%D1%80%D1%83%20%D0%B7%D0%B0%D0%B4%D0%B5%D1%80%D0%B6%D0%BA%D0%B8)[нической поддержки компании «СофтЛаб-НСК».](mailto:forward%40softlab.tv?subject=%D0%92%D0%BE%D0%BF%D1%80%D0%BE%D1%81%D1%8B%20%D0%BF%D0%BE%20%D1%81%D0%B5%D1%80%D0%B2%D0%B5%D1%80%D1%83%20%D0%B7%D0%B0%D0%B4%D0%B5%D1%80%D0%B6%D0%BA%D0%B8)

# Полезные ссылки

# **Линейка продуктов Форвард Т: описание, загрузка ПО, документация, готовые решения**

http://www.softlab-nsk.com/rus/forward/forwardt\_all.html

### **Техподдержка**

http://www.softlab-nsk.com/rus/forward/support.html e-mail: forward@softlab.tv forward@sl.iae.nsk.su forward@softlab-nsk.com

**Форумы**  <http://www.softlab-nsk.com/forum>

**Телефоны**  +7(383) 3399220; +7(383) 3331067

**Факс** +7(383) 3332173

# **Почтовый адрес**

Российская Федерация, 630090, г. Новосибирск, проспект Ак. Коптюга, 1 ООО "СофтЛаб-НСК"

© СофтЛаб-НСК